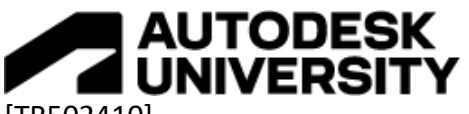

[TR502410]

# **How to Automate Release Process with Upchain**

Andreja Schneider Autodesk

Tomislav Horvat Autodesk

# **Learning Objectives**

- Benefits of automated release process
- Automate release process in Upchain
	- o Electrical design workflow and data checks
	- o Mechanical design workflow and data checks
	- o Item attributes and categorization attribute checks
	- $\circ$  Quorum decision workflow
- Merge multiple processes for different data types into one release workflow
- Audit trail information of data checks and user decisions made in Upchain

# **Description**

While most of us can recognize the benefits of automated release processes, some may not know how to take advantage of those available within Upchain. We will demonstrate how to create automated data checks based on different data types and how to incorporate them into the release process. We will also show how one process workflow can be used for multiple data types and how the automated data checks follow different workflow paths based on the detected data type submitted into a release. In the end, we will show where within Upchain you can find audit trail information related to the release process.

# **Speaker(s)**

#### Andreja Schneider

A product manager within Autodesk, with over 10 years of experience involved within Upchain product (various roles in supporting both customers and the product, involved with all product areas). Specialized in Upchain's bill of material (cBOM, mechanical and electrical BOM handling, service BOM), business processes (investigation requests, change requests, change notices), document management (DMS), administration, and supplier portal.

## Tomislav Horvat

#### Product Manager for Upchain located in Croatia.

As a passionate mechatronic engineer who likes to work on electronic, mechanical, and robotic systems projects I always try to see engineering's point of view on the problem. I worked for many years as a mechanical designer in different industries before coming to Upchain. That experience helped me to see ahead what needs to be improved so users can get the best experience with our system.

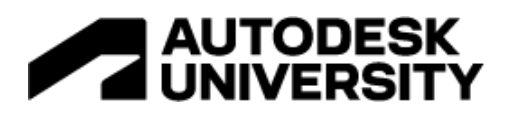

## **Lesson 1 Benefits of the automated release process**

Automation saves time, effort, money and leaves an audit trail of each data check or userrequired process change.

## **Lesson 2 Automation benefits found in Upchain**

Workflow processes that are supported in Upchain contain the following benefits:

- Adjustable workflows that can be tailored to suit specific industry or standard need
- Tenant and system-based workflows
- The size of the workflow depends on the organization's need
- Associating workflow with a division to expose it for a specific division/project within the organization
- Exportable/importable workflows
- Workflow can be versioned and contain many variants

## **Generic vs. custom release workflow**

We will show different kinds of workflows associated with the release process. Please note that the workflows we are demonstrating will be shared with you and if you have access to Upchain administration, you can try them out the same way we are going to show them in this class.

## **Lesson 3 Upchain OOTB release workflow (example** *OOTB Upchain release workflow***)**

Just to note, we will not show how to build a workflow from beginning to end but instead focus on essential aspects of the workflow and the possibility of including data checks. A system workflow that can be found in Upchain related to the release process is called *ECR workflow*. This is the release workflow provided out of the box for Upchain tenants.

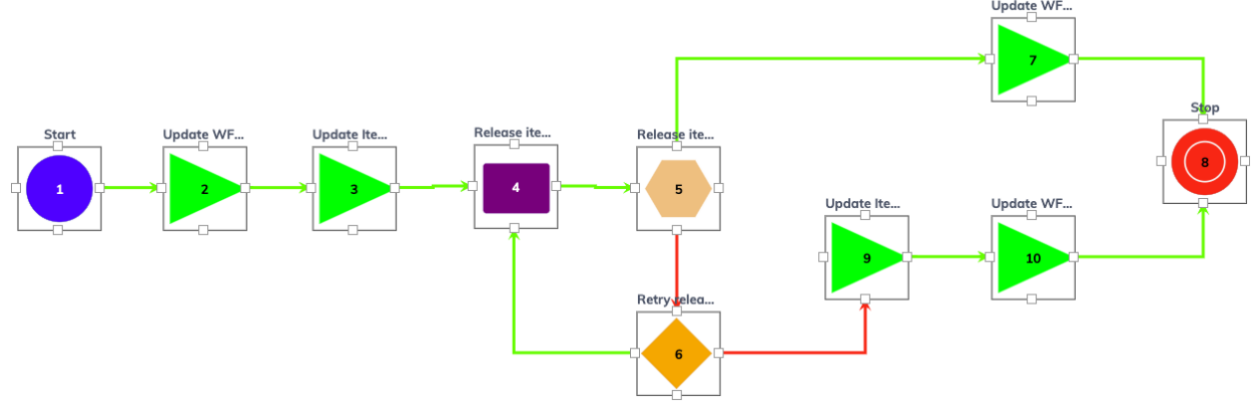

*FIGURE 1 OUT-OF-THE-BOX UPCHAIN RELEASE WORKFLOW*

Workflow explanation:

- Primitive 1 Start is used for starting a workflow
- Primitive 2 updates CR (change release) status from *Draft* to *Work In Progress*
- Update number 3 is updating the Item status to *Approval Pending*
- Primitive 4 is a task for the Project Manager role to *Release* or *Reject* the CR

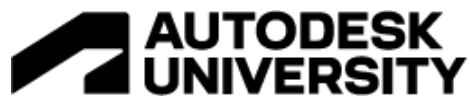

- If the Project Manager approves release, workflow is updating Items and files to released status in primitive 5
- If anything goes wrong with the release, there is a retry mechanism in primitive 6 which can be used to repeat the Project manager's approval and release process
- If the release passes successfully, the CR is updated to the Completed status (Primitive 7), and the workflow is stopped

**Lesson 4 Electrical design data workflow (example** *Electrical design workflow v3***)**

If there is a need, the workflow can determine if the correct set of data has been submitted into the release process.

Here we created an example with which we can determine whether there is a mix of yet unapproved electrical and mechanical assemblies submitted into one release process.

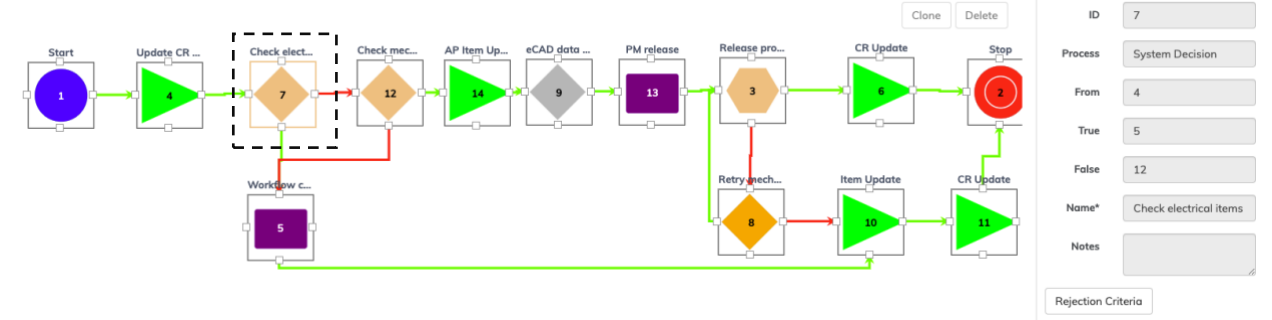

*FIGURE 2 SYSTEM DECISION FOR CHECKING ELECTRICAL ITEM TYPES*

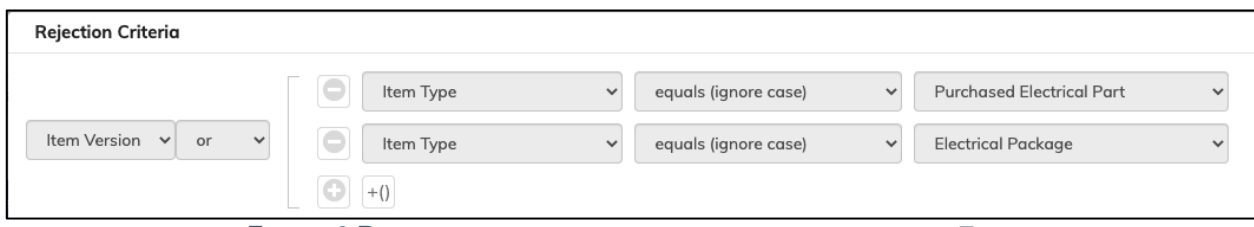

*FIGURE 3 REJECTION CRITERIA FOR SYSTEM DECISION PRIMITIVE 7*

Primitive 7 checks for either the Purchased Electrical Part or Electrical package, and if found, it passes to primitive 12. However, if such is not found, it passes to primitive number 5.

The task in number 5 notifies the Project Manager that required item types have not been found, and the user is instructed to cancel the CR.

Primitive 12 is then checking for mechanical item types.

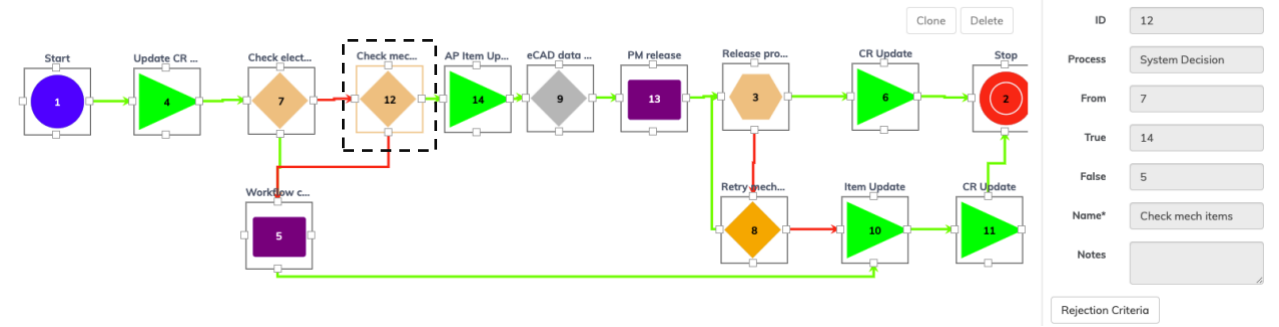

*FIGURE 4 SYSTEM DECISION FOR CHECKING MECHANICAL ITEM TYPES*

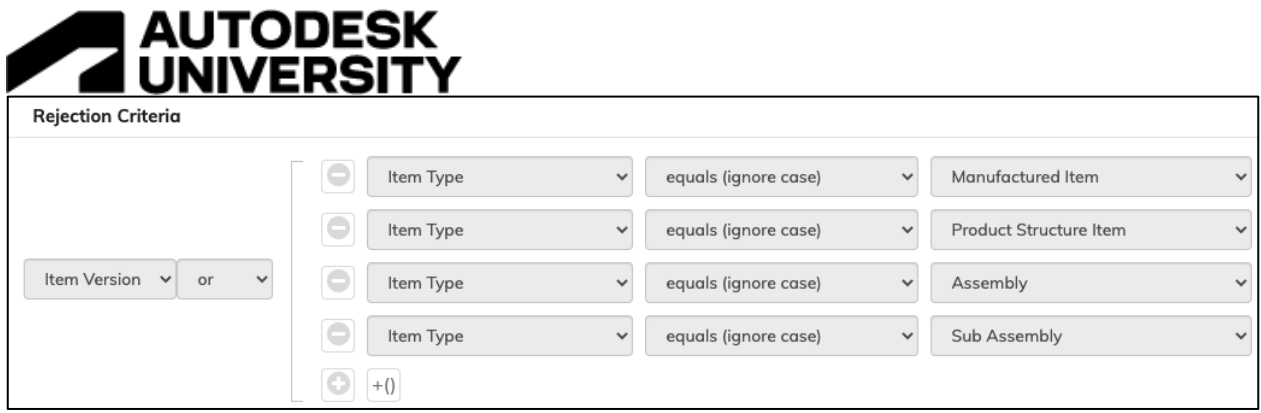

*FIGURE 5 REJECTION CRITERIA – CHECKING FOR MECHANICAL ITEMS SUBMITTED IN THE CR*

When we ensured only an electrical design type was present within the CR, we started with the required file check.

Primitive 9 checks that any found electrical package item needs to have both pdf and Excel file types associated. File type check can be configured to fit specific organization needs.

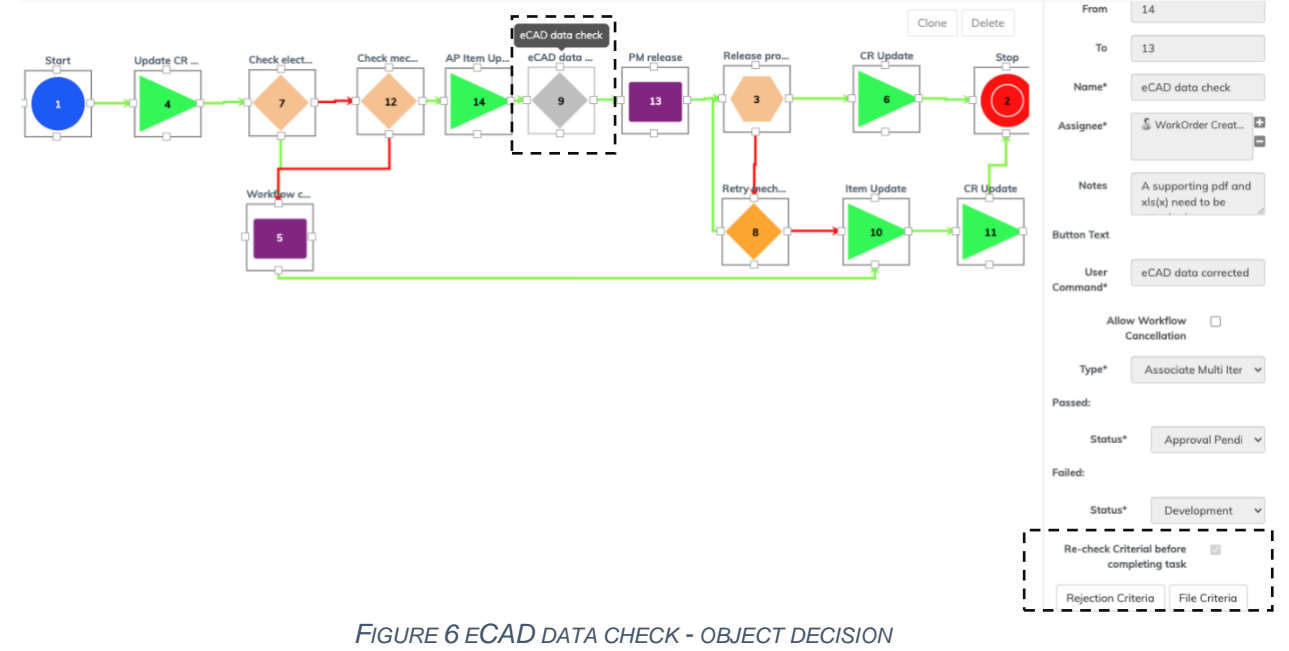

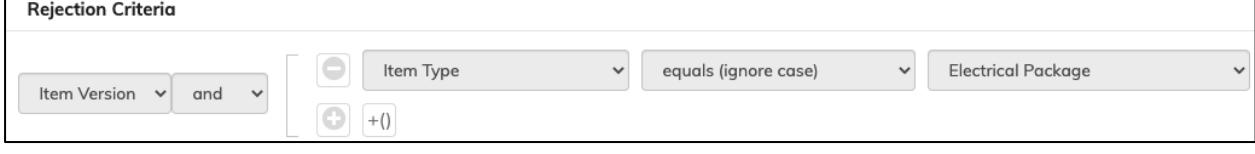

*FIGURE 7 REJECTION CRITERIA - ITEM TYPE CHECK*

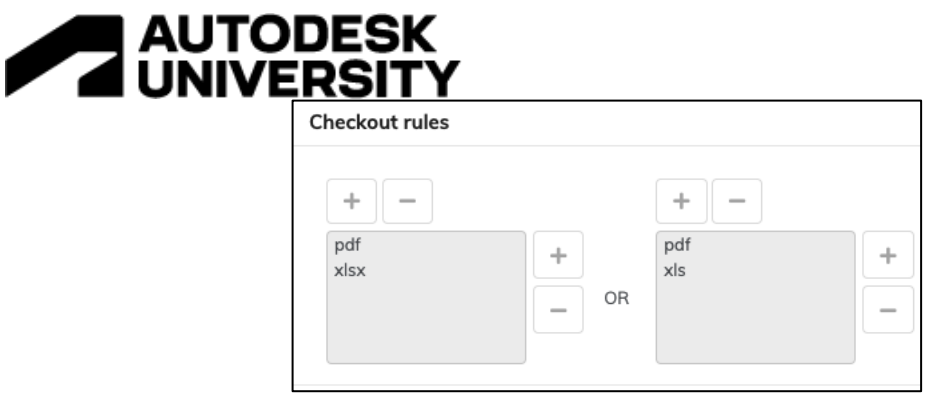

*FIGURE 8 CHECK FOR REQUIRED FILES IN COMBINATION WITH REJECTION CRITERIA*

Re-checking criteria before completing the task makes sure the user cannot proceed with workflow without uploading missing files.

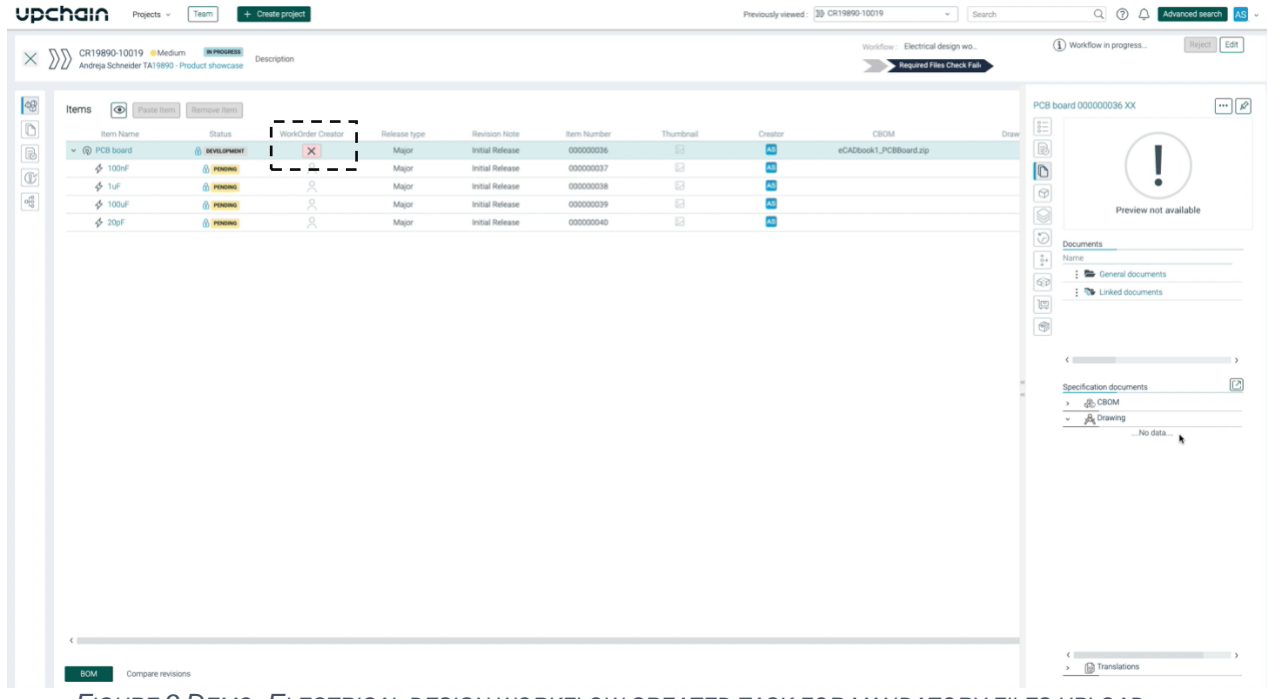

*FIGURE 9 DEMO: ELECTRICAL DESIGN WORKFLOW CREATED TASK FOR MANDATORY FILES UPLOAD*

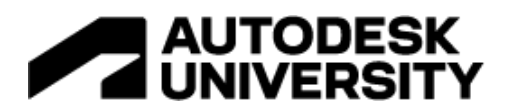

**Lesson 5 Mechanical design data workflow (example** *Mechanical design workflow v6***)**

We have created an automated design workflow that, similarly to the abovementioned workflow, first checks that only mechanical design type items are submitted, and only in such case will the workflow continue.

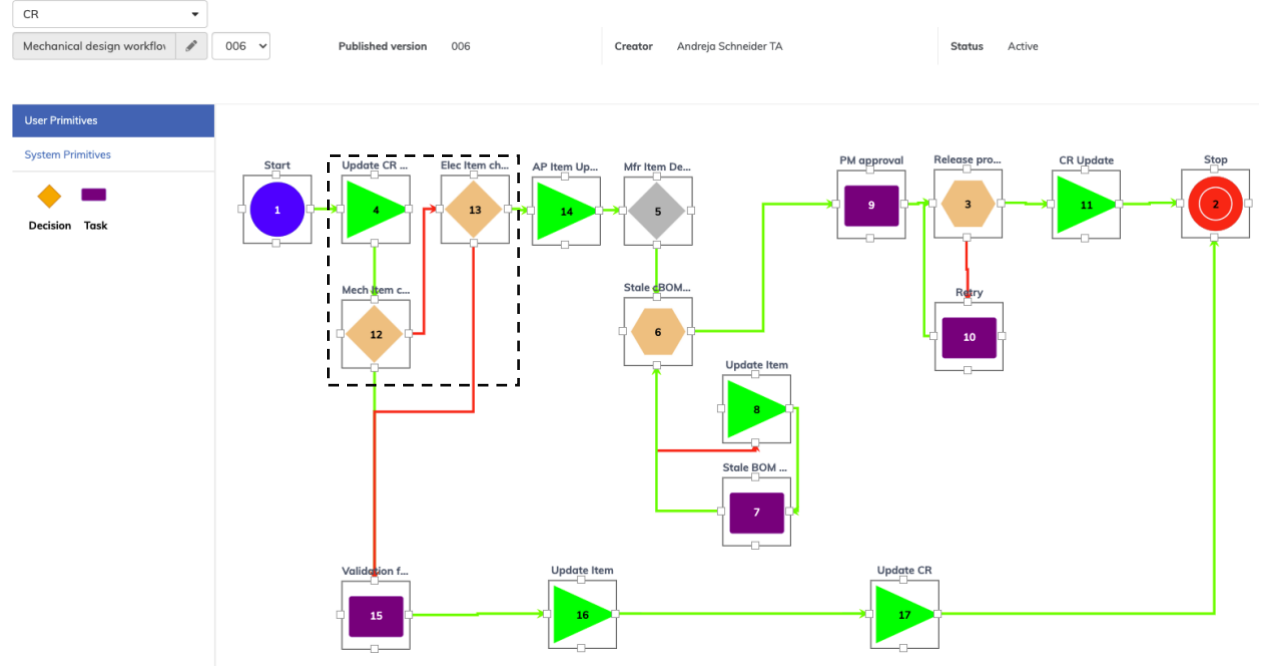

*FIGURE 10 MECHANICAL DESIGN WORKFLOW WITH CHECK FOR MECHANICAL ITEMS*

Object decision primitive, number 5, checks for proper files associated with mechanical type items.

The Rejection criteria are looking for Product structure, assembly, or manufactured item types; if any are found, they will be checked for a drawing file. If drawing with extension dwg or pdf is not found, the workflow will create a task for the user to update the required files on specified items.

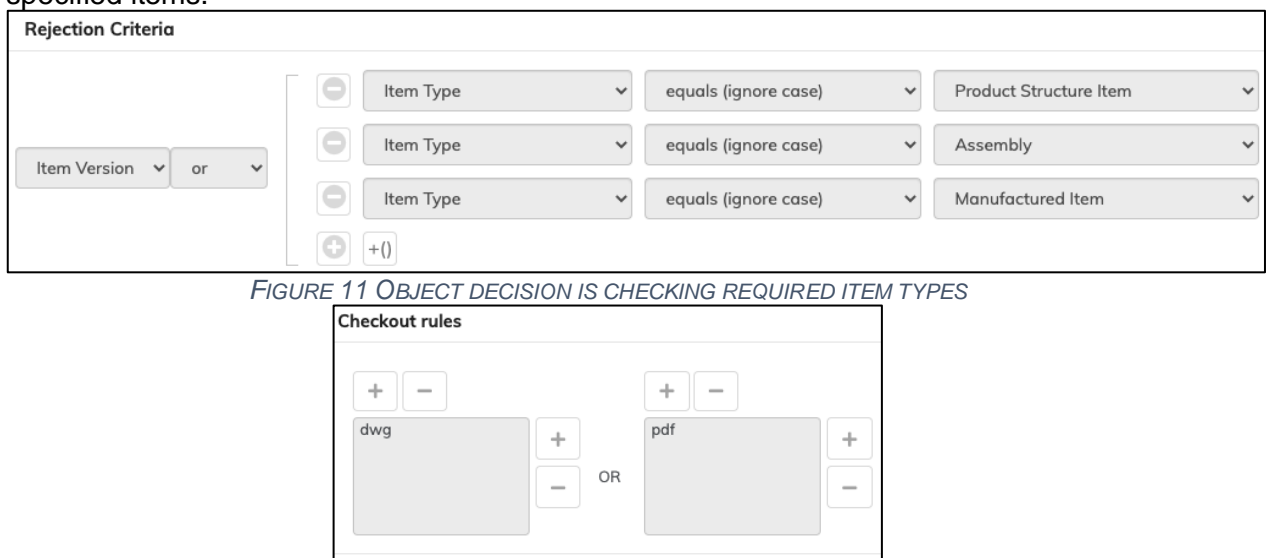

*FIGURE 12 FOUND ITEM TYPES NEED TO HAVE SPECIFIED FILE TYPES*

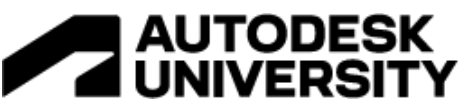

When correct files have been submitted and checked, the workflow checks for a stale design BOM (cBOM), with a mechanism for a designer to correct the design if needed. This is to make sure the assembly does not contain outdated design files. In addition, any child design that has been updated outside the assembly design must also be incorporated into the assembly design.

Clone Delete

 $\overline{D}$ 6

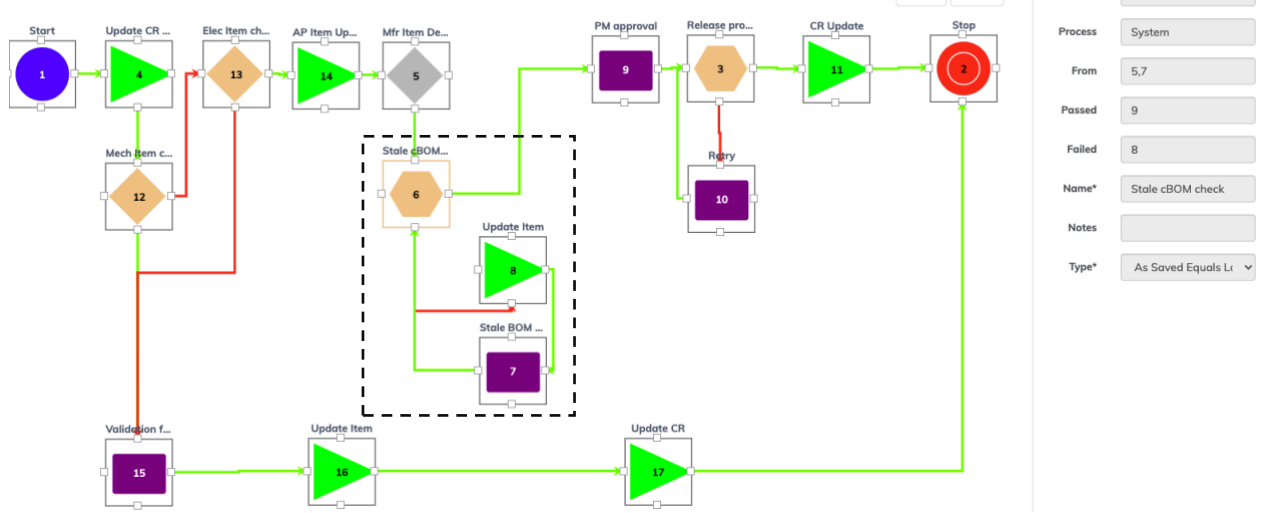

*FIGURE 13 CHECK FOR STALE CBOM AND A TASK FOR CORRECTION*

| Items<br>$\circ$<br>Remove item<br>Paste Item<br>CBOM<br>Item Name<br>WorkOrder Creator<br>Thumbnail<br>Status.<br>Release type<br>Revision Note<br>Item Number<br>Creator<br>Drawing<br>∽<br>四<br>$~\vee$ 48 SCISSORS<br><b>В сеущоривит</b><br>Major<br>Initial Release<br>000000044<br>scissors.iam<br>scissors.dwg<br>$\alpha$<br>╱<br><b>C</b> BLADE_MAIN<br>AS.<br>Initial Release<br>000000045<br>blade_main.dwg<br>• сеущормент<br>Major<br>blade_main.ipt<br>$\mathcal{R}$<br><b>ELADE_TOP</b><br>I<br>• сеущоривит<br>Initial Release<br>000000046<br><b>AS</b><br>blade_top.dwg<br>Major<br>blade_top.ipt<br>$\lambda$<br>AS<br>C SCISSOR_SPRING<br>$\overline{\phantom{a}}$<br>памчолки 6<br>Initial Release<br>000000047<br>Major<br>scissor_spring.ipt | $\times$ $\Sigma$<br>Andreja Schneider TA19890 - Product showcase | Description Mechanical design release |  |  | Stale BOM corrected |                    |
|----------------------------------------------------------------------------------------------------|-------------------------------------------------------------------|---------------------------------------|--|--|---------------------|--------------------|
|                                                                                                    |                                                                   |                                       |  |  |                     | $\Box$             |
|                                                                                                    |                                                                   |                                       |  |  |                     |                    |
|                                                                                                    |                                                                   |                                       |  |  |                     |                    |
|                                                                                                    |                                                                   |                                       |  |  |                     |                    |
|                                                                                                    |                                                                   |                                       |  |  |                     |                    |
|                                                                                                    |                                                                   |                                       |  |  |                     | scissor_spring.dwg |
|                                                                                                    |                                                                   |                                       |  |  |                     |                    |
|                                                                                                    |                                                                   |                                       |  |  |                     |                    |

*FIGURE 14 DEMO: STALE CBOM DETECTED AND USER IS ASKED TO CORRECT THE DESIGN*

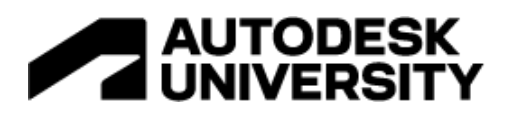

**Lesson 6 Adding item attributes and categorization checks to mechanical release workflow (example** *Mechanical design workflow v7***)**

Additionally, we can model item attribute checks for files and design checks in the Upchain release workflow.

As a pre-requisite to testing this workflow example, it is required to add both custom and categorization attributes in Upchain. The custom attribute to be added and used in this example is named *Standard*.

| Upchain administration - Barbara - test - AD |                        |                              |                            |                              |                            |                             |                       |                                             | $\times$<br>Standard |                                                     |  |
|----------------------------------------------|------------------------|------------------------------|----------------------------|------------------------------|----------------------------|-----------------------------|-----------------------|---------------------------------------------|----------------------|-----------------------------------------------------|--|
| 16 Item numbering                            | [6] Document numbering | <b>8 Categorization</b>      | $\boxplus$ Item attributes | <b>B</b> Document attributes |                            | <b>Fo</b> Tenant properties | <b>Exchange rates</b> | $\equiv$ Picklists                          | Details              | Edit                                                |  |
|                                              |                        |                              |                            |                              |                            |                             |                       |                                             |                      | Name Standard                                       |  |
| All attributes (21)                          | Common attributes (17) | <b>Custom attributes (4)</b> |                            |                              |                            |                             |                       | $\boxed{\phantom{a} \mathbf{S} \mathbf{e}}$ | Description          |                                                     |  |
| Name $\div$                                  | T Description &        |                              | T Stotus &                 | T Data type $\hat{z}$        | T Attribute type $\hat{z}$ | T Searchable $\hat{z}$      | T Common &            |                                             | Data type Text       |                                                     |  |
| Drawing size                                 |                        |                              | ACTIVE                     | Text                         | Item                       | 147                         |                       |                                             | Attribute type Item  |                                                     |  |
| read                                         |                        |                              | ACTIVE                     | Text                         | Item                       | $\checkmark$                |                       |                                             |                      | Status Active                                       |  |
| Standard                                     |                        |                              | ACTIVE                     | Text                         | Item                       | $\checkmark$                |                       |                                             |                      | v Quick searchable<br>$\sqrt{}$ Include in workflow |  |
| write                                        |                        |                              | ACTIVE                     | Text                         | Item                       | $\checkmark$                |                       |                                             |                      |                                                     |  |
|                                              |                        |                              |                            |                              |                            |                             |                       |                                             | CAD mappings Write   |                                                     |  |
|                                              |                        |                              |                            |                              |                            |                             |                       |                                             | Inventor             | C_standard                                          |  |

*FIGURE 15 CUSTOM ATTRIBUTE EXAMPLE AS MODELED IN UPCHAIN*

The category attribute that has been added is named *Clamp*. In addition, we have modeled a category attribute named *Style* under the category *Clamp*.

| Upchain administration - Barbara - test - AD |                       |                         |                             |                              |                            |                       |                    | $\times$<br>Clamp         |          |                         |
|----------------------------------------------|-----------------------|-------------------------|-----------------------------|------------------------------|----------------------------|-----------------------|--------------------|---------------------------|----------|-------------------------|
| <b>XS</b> Item numbering                     | 36 Document numbering | <b>B</b> Categorization | $\mathbb B$ Item attributes | <b>B</b> Document attributes | <b>E</b> Tenant properties | <b>Exchange rates</b> | $\equiv$ Picklists | Attributes                |          | <b>Create attribute</b> |
|                                              |                       |                         |                             |                              |                            |                       |                    |                           |          |                         |
|                                              |                       |                         |                             |                              |                            |                       |                    | > Application Free Text   |          | û                       |
|                                              |                       |                         |                             |                              |                            |                       |                    | > Load Capacity Free Text |          | Ŵ                       |
| $\vee$ Mechanism                             |                       |                         |                             |                              |                            |                       |                    | V Style Dropdown          |          | û                       |
| Shutter                                      |                       |                         |                             |                              |                            |                       |                    | Details                   |          | Edit                    |
| Clamp                                        |                       |                         |                             |                              |                            |                       |                    |                           |          |                         |
| Screws                                       |                       |                         |                             |                              |                            |                       |                    | Attribute label Style     |          |                         |
|                                              |                       |                         |                             |                              |                            |                       |                    | Attribute type Dropdown   |          |                         |
| Dowel Pin                                    |                       |                         |                             |                              |                            |                       |                    | Values Bar                |          |                         |
|                                              |                       |                         |                             |                              |                            |                       |                    |                           | Draw     |                         |
|                                              |                       |                         |                             |                              |                            |                       |                    |                           | Parallel |                         |
|                                              |                       | .                       |                             |                              |                            |                       | $\sim$ $\sim$      |                           | Toggle   |                         |

*FIGURE 16 CATEGORIZATION ATTRIBUTE EXAMPLE AS MODELED IN UPCHAIN*

We have incorporated an object decision primitive in the workflow to ensure that specific custom and common attributes are filled in.

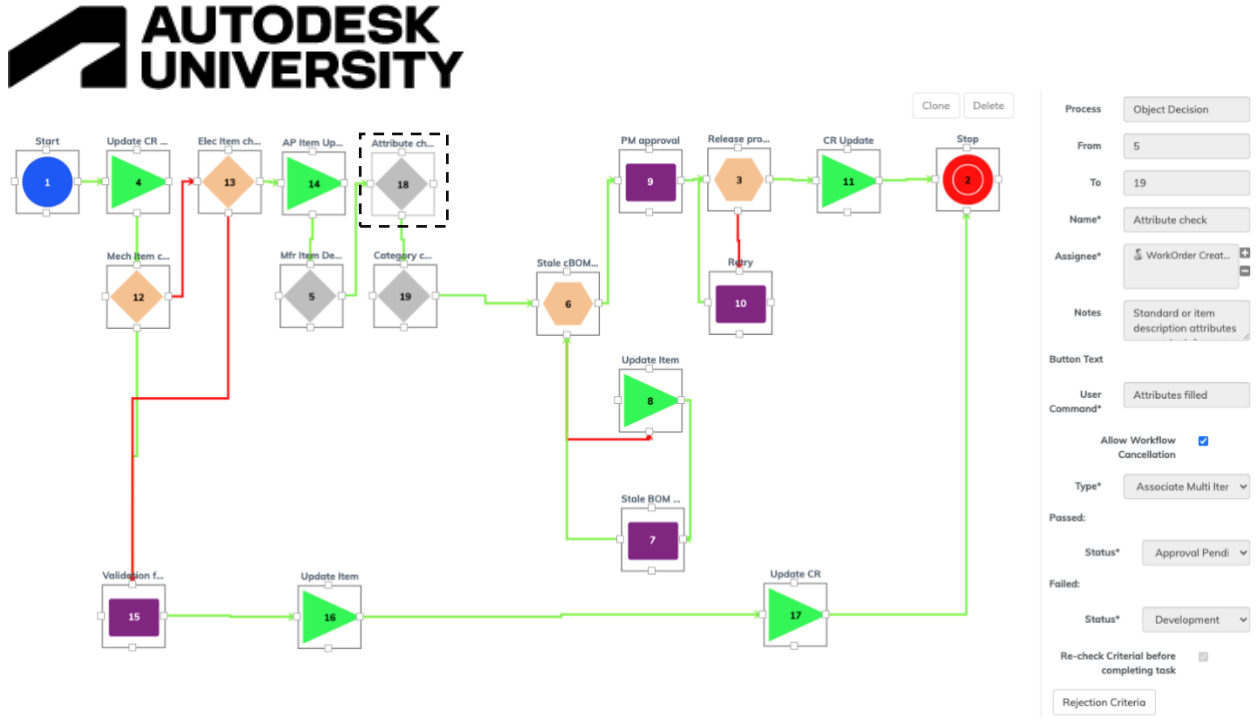

*FIGURE 17 MECHANICAL DESIGN ATTRIBUTE CHECK - OBJECT DECISION PRIMITIVE*

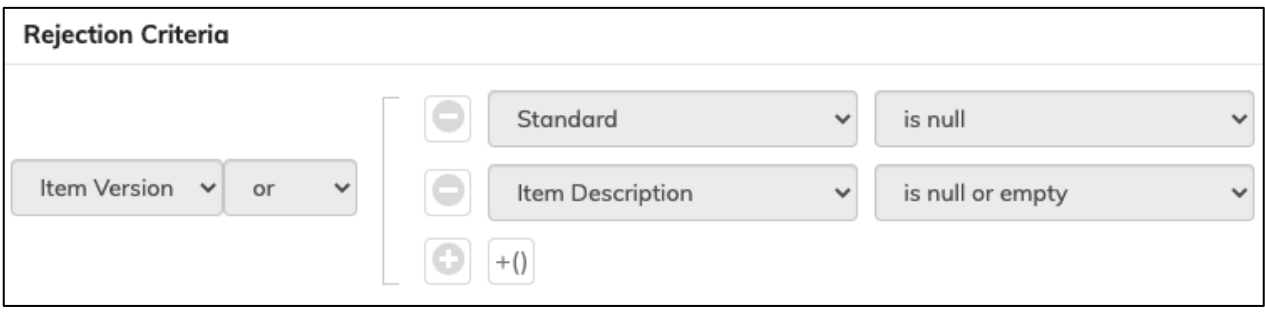

*FIGURE 18 THIS REJECTION CRITERIA CHECKS THAT THE ATTRIBUTES STANDARD AND ITEM DESCRIPTION ARE FILLED IN*

#### Another requirement is that the categorization attribute is not left unpopulated.

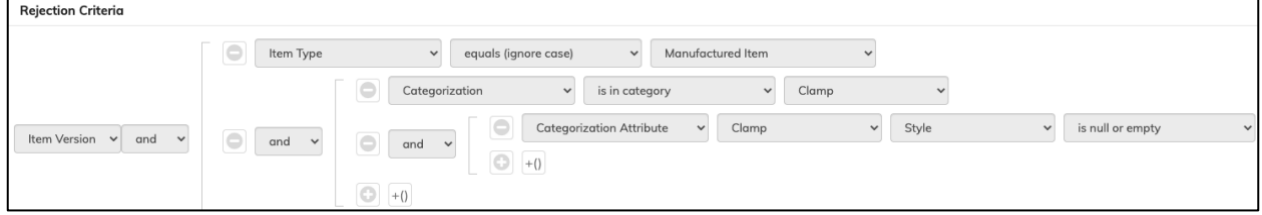

*FIGURE 19 THIS CHECKS THAT CATEGORIZATION ATTRIBUTE STYLE, UNDER THE CLAMP CATEGORY AND MANUFACTURED ITEM, CANNOT BE LEFT UNPOPULATED*

The workflow will stop and create a task for the user to populate mandatory attributes if such are missing. Users must enter all the required attributes to complete the task and continue with the workflow.

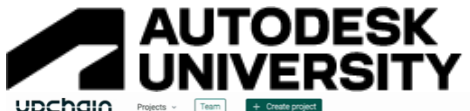

|                                                                                                    | upchain<br>Projects $\sim$                                                                                                    | Team                                                                                    | + Create project                             |                                          |                                                |                                                                 |                                                                   | Previously viewed: 30 CR19890-10035                    | v Search                                                                      | Q 2 Advanced search                                                                                                    | <b>AS</b>                   |
|----------------------------------------------------------------------------------------------------|----------------------------------------------------------------------------------------------------|-----------------------------------------------------------------------------------------|----------------------------------------------|------------------------------------------|------------------------------------------------|-----------------------------------------------------------------|-------------------------------------------------------------------|--------------------------------------------------------|-------------------------------------------------------------------------------|----------------------------------------------------------------------------------------------------|-----------------------------|
|                                                                                                    | X >>>>> CR19890-10035 •Medium • MPROGRESS                                                                                                    |                                                                                         | Description<br>checks                        | Mechanical design release with attribute |                                                |                                                                 |                                                                   |                                                        | Workflow: Mechanical design<br>ribute Check Failed - 0000<br>$\epsilon$       | (1) Workflow in progress<br>$\sigma$<br>$\Box$                                                                                                    | Reject Edit                 |
| 4<br>$\begin{tabular}{ c c } \hline \quad \quad & \quad \quad & \quad \quad \\ \hline \quad \quad & \quad \quad & \quad \quad \\ \hline \quad \quad & \quad \quad & \quad \quad \\ \hline \quad \quad & \quad \quad & \quad \quad \\ \hline \quad \quad & \quad \quad & \quad \quad \\ \hline \end{tabular}$<br>$\overline{\mathbb{C}}$<br>$o_{\rm 10}^{\rm 10}$ | Paste Item   Remove Item<br>Items<br>Item Name<br>$~\vee$ 48 SCISSORS<br><b>CO BLADE_MAIN</b><br><b>ED BLADE_TOP</b><br><b>C SCISSOR_SPRING</b> | Status<br><b>DEVELOPMENT</b><br><b>RELEASED</b><br><b>PENDING</b><br><b>CONTROPARAT</b> | WorkOrder Creator<br>2<br>오<br>п<br>$\times$ | Release type<br>Major<br>Major<br>Major  | Revision Note<br>new rev<br>new rev<br>new rev | Item Number<br>000000044<br>000000045<br>000000046<br>000000047 | $\;$ $\;$<br>Thumbnail<br>$\overline{\phantom{a}}$<br>╱<br>ℐ<br>⇁ | Creator<br>AS.<br>AS.<br>AS<br>$\overline{\mathbb{Z}}$ | CBOM<br>scissors.iam<br>blade_main.ipt<br>blade_top.ipt<br>scissor_spring.ipt | SCISSOR_SPRING 000000047 AA<br>$\frac{0}{0} \Xi$<br>$\mathbb B$<br>$\textcircled{\footnotesize{3}} \textcircled{\footnotesize{1}} \textcircled{\footnotesize{2}} \textcircled{\footnotesize{3}} \textcircled{\footnotesize{4}} \textcircled{\footnotesize{4}} \textcircled{\footnotesize{5}} \textcircled{\footnotesize{6}} \textcircled{\footnotesize{6}} \textcircled{\footnotesize{7}}$<br>Categorization<br>$~\vee$ Mechanism<br>Clamp | $\boxed{ \mid \mathcal{D}}$ |
|                                                                                                    | $\langle$<br><b>BOM</b><br>Compare revisions                                                                                                    |                                                                                         |                                              |                                          |                                                |                                                                 |                                                                   |                                                        |                                                                               | None<br>Application:<br>Load Capacity: None<br>Style                                                                                                    |                             |

*FIGURE 20 DEMO: USER IS REQUIRED TO INSERT MISSING ITEM CATEGORY ATTRIBUTE*

## **Lesson 7 Combining workflows (example** *General CAD workflow***)**

Instead of having separate workflows for different design requirements, it is possible to incorporate those into one workflow, which, depending on the detected design, will follow the required process flow.

We have created one workflow for the above examples, containing all the mechanical and electrical design and data checks. In this example, we are calling it *General CAD workflow*. Depending on the detected item type, the workflow will continue with file and attribute checks. Below is the marked path the workflow will follow if the mechanical design is detected. We have explained this path in mechanical design data workflow and attribute and categorization checks workflow.

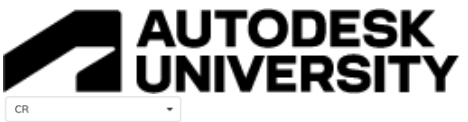

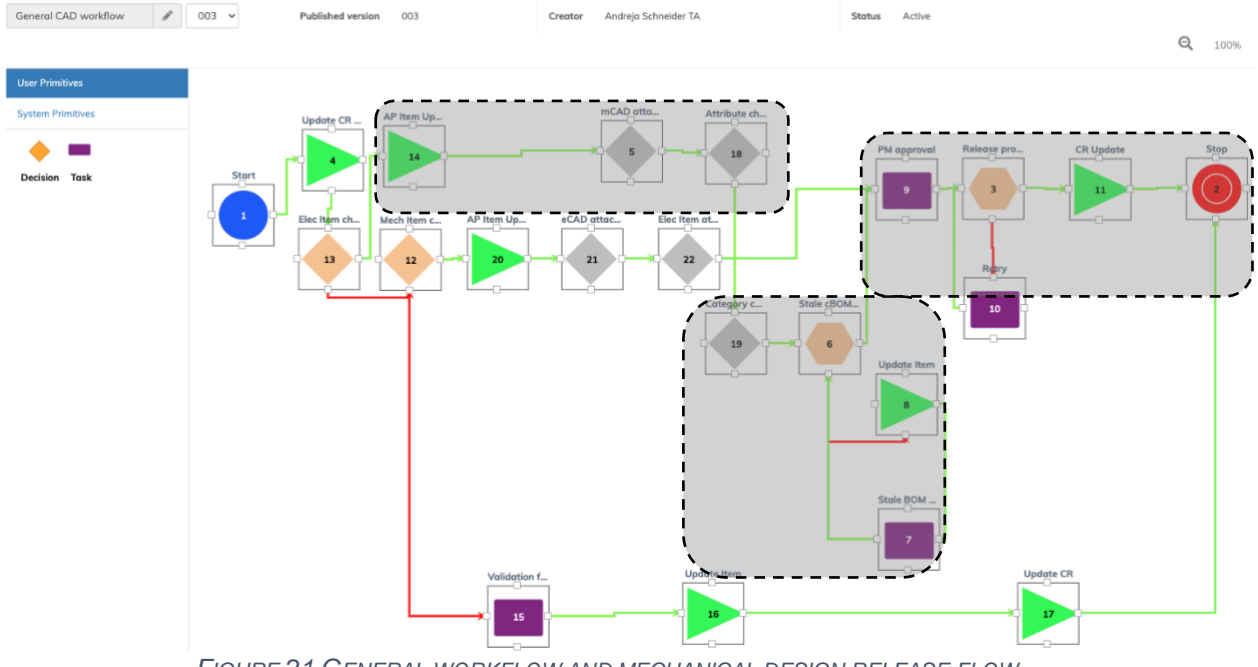

*FIGURE 21 GENERAL WORKFLOW AND MECHANICAL DESIGN RELEASE FLOW*

In other cases, when the electrical design is detected, the workflow will follow a different workflow path.

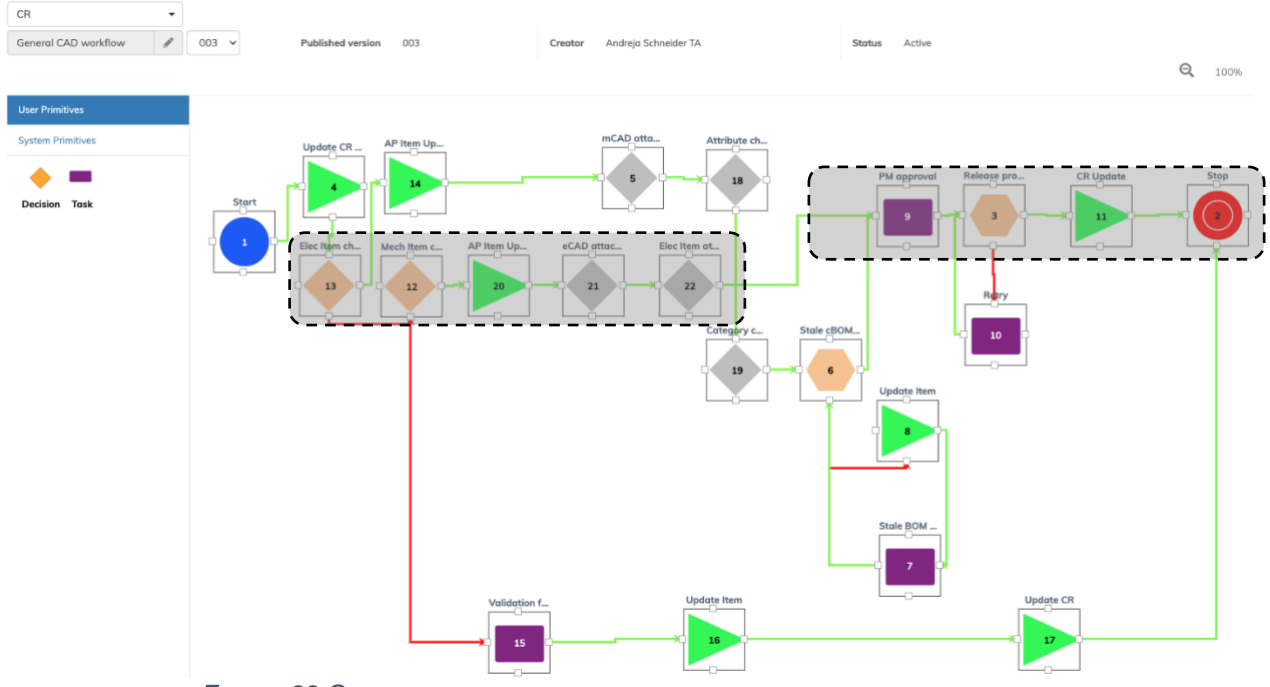

*FIGURE 22 GENERAL WORKFLOW AND ELECTRICAL DESIGN RELEASE FLOW*

After the required associated CAD files check (where electrical package item type must contain Excel and pdf files associated) is done in primitive 21, the workflow will check for attributes under purchased items in object decision primitive number 22.

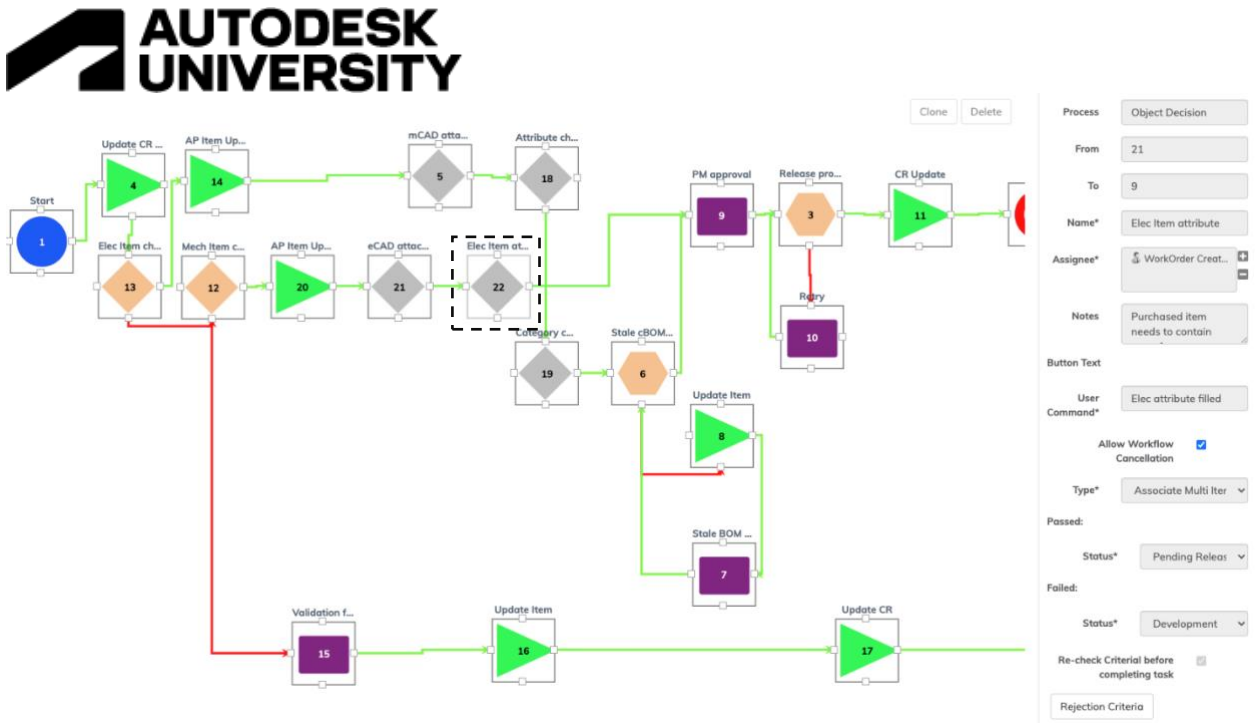

*FIGURE 23 OBJECT DECISION FOR PURCHASED ITEMS ATTRIBUTE CHECK*

The criteria we modeled require *Manufacturer, Manufacturer Item Number,* and *ERP Item Number* attributes to be filled in when a *Purchased Electrical Part* is being sent to the release process.

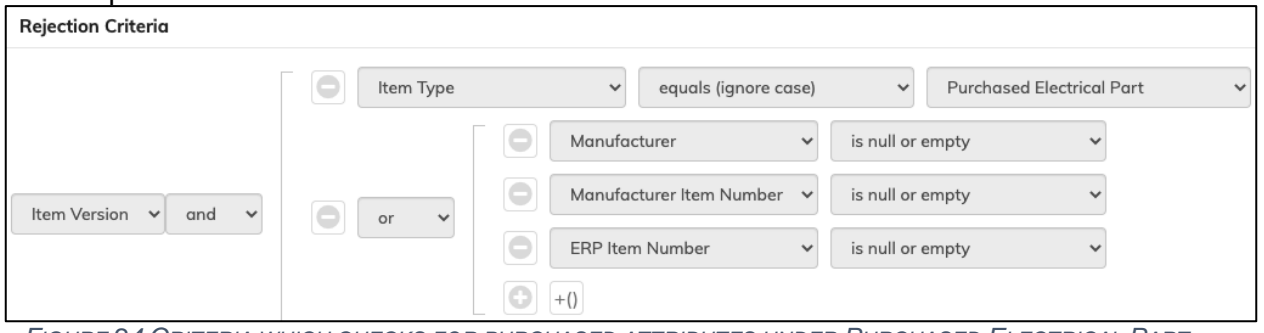

*FIGURE 24 CRITERIA WHICH CHECKS FOR PURCHASED ATTRIBUTES UNDER PURCHASED ELECTRICAL PART TYPE OF AN ITEM*

The workflow will stop and create a task for the user to populate mandatory attributes if such are missing. The user must enter all the required attributes to complete the task and continue with the workflow.

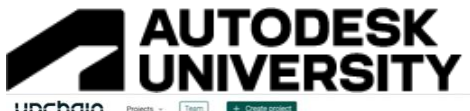

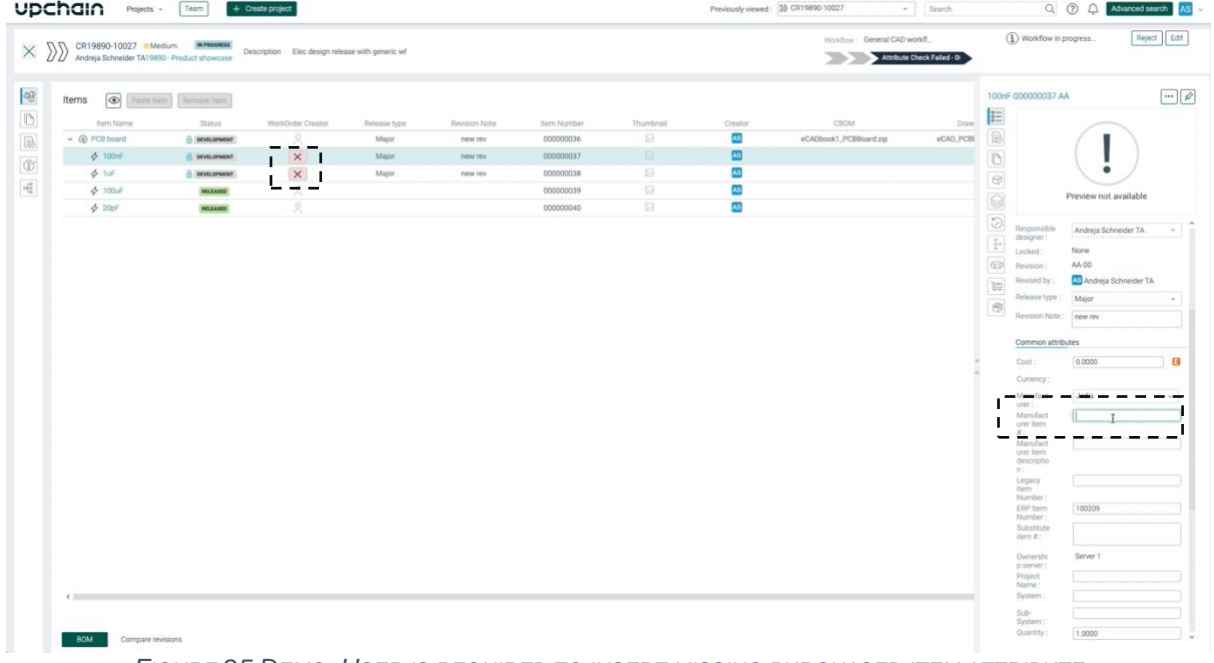

*FIGURE 25 DEMO: USER IS REQUIRED TO INSERT MISSING PURCHASED ITEM ATTRIBUTE*

# **Release process audit trail**

This lesson will review where and how a release process leaves an audit trail within Upchain but first, we will build a workflow that will incorporate a quorum decision for multiple assignees.

## **Lesson 8 Quorum decision workflow (example** *General wf with approvals***)**

Instead of just one person deciding that the design is good and can be approved for release, you can incorporate a voting mechanism into the release process where a custom number of multiple users can provide their vote. The voting mechanism can be associated with specific users by name, specific user roles assigned to the project under which CR resides, or user groups. It can also be adjusted for the percentage of votes required for the workflow to continue. This is achieved by quorum decision primitive.

In the following example, any project manager role associated with the project under which CR resides has a chance to vote for design approval or to reject the design. 60% of users must vote for either approval or rejection for this workflow to continue.

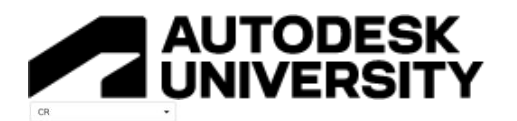

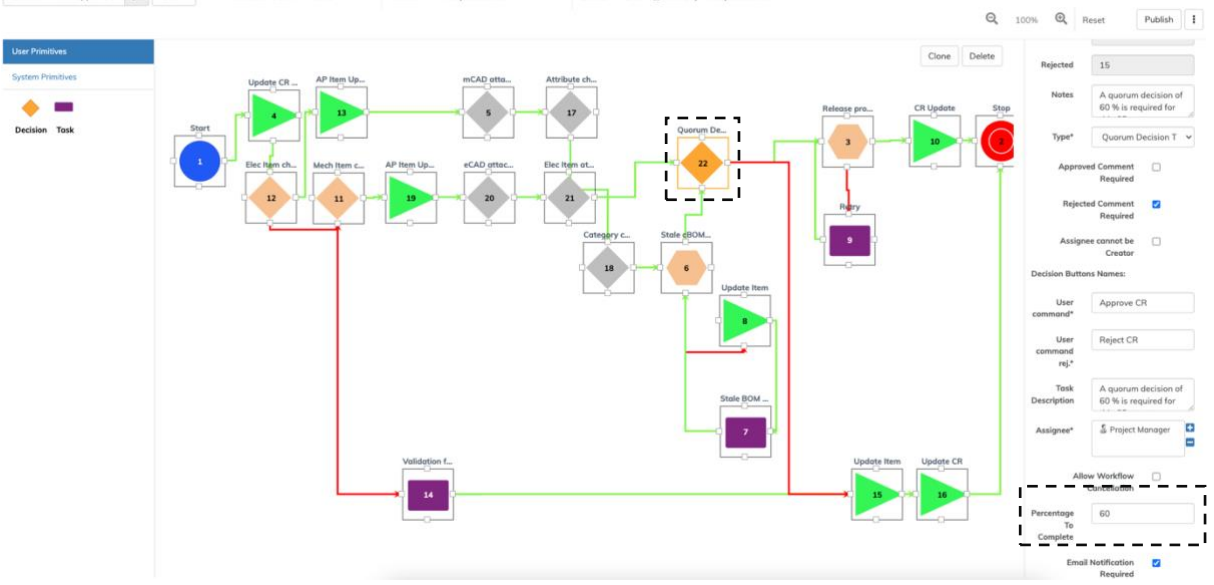

*FIGURE 26 QUORUM DECISION HAS CUSTOM PERCENTAGE FOR COMPETITION*

By reviewing the task in the *Activities* tab of the CR, we can see how many users can place a vote, and the task description help users know what the rules for the workflow to continue are.

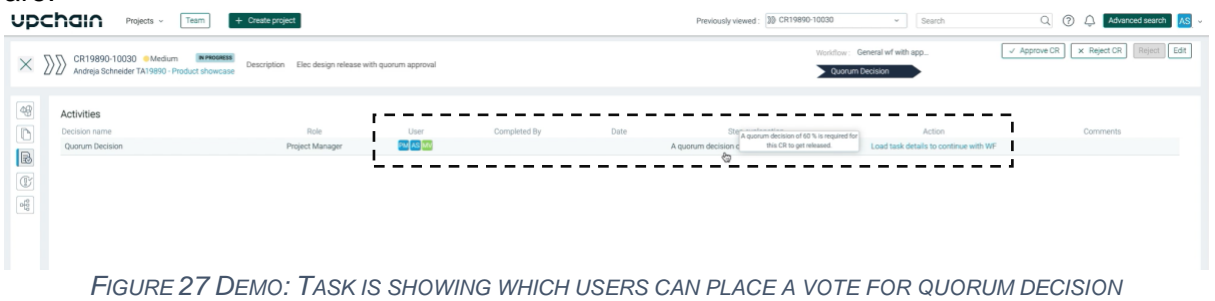

## **Workflow audit trail information in Upchain**

The path that workflow took while reviewing the submitted data can be tracked and reviewed in the *Workflow Actions* tab of the CR. Here you can find information on which task or decision has been created and who was the owner of it. In addition, the *Sign-off* information shows the timestamp when this task was completed or when it passed through a certain workflow primitive.

|               | upchain              | $+$ Create project<br>Team<br>Projects                      |                                           |                                   | Previously viewed: 35 CR19890-10030 | Search<br>$\vee$                    | $\circledcirc$<br>Advanced search PM<br>$\alpha$<br>Δ |        |
|---------------|----------------------|-------------------------------------------------------------|-------------------------------------------|-----------------------------------|-------------------------------------|-------------------------------------|-------------------------------------------------------|--------|
| $\times$      | CR19890-10030 Medium | Description<br>Andreja Schneider TA19890 - Product showcase | Elec design release with quorum approval. |                                   |                                     | Viorkflow: General wf with app<br>∍ | (1) Workflow completed                                | Reject |
| $\sqrt{6}$    |                      | Workflow actions: General wf with approvals(0)              |                                           |                                   |                                     |                                     |                                                       |        |
| $\Box$        | Step                 | Action                                                      | Step owner                                | Description                       | Sign-off                            | Notes                               |                                                       |        |
| $\boxtimes$   |                      | Start                                                       | Andreja Schneider TA                      | Start Workflow                    | Mon Aug 15 14:19:25 GMT+02:00 2022  |                                     |                                                       |        |
| $\circledR$   |                      | <b>Update</b>                                               | Andress Schneider TA                      | Undate CR WIP - WorkInProgress    | Mon Aug 15 14 19:25 GMT+02:00 2022  |                                     |                                                       |        |
|               | 12                   | Decision                                                    | Andreja Schneider TA                      | Elec Item check                   | Mon Aug 15 14:19:25 GMT+02:00 2022  |                                     |                                                       |        |
| $\frac{1}{2}$ | 11                   | Decision                                                    | Andreja Schneider TA                      | Mech item check                   | Mon Aug 15 14 19:26 GMT+02:00 2022  |                                     |                                                       |        |
|               | 19                   | Update                                                      | Andreja Schneider TA                      | AP item Update - Approval Pending | Mon Aug 15 14:19:26 GMT+02:00 2022  |                                     |                                                       |        |
|               | 20                   | Decision                                                    | Andreja Schneider TA                      | eCAD attached                     | Mon Aug 15 14 19:26 GMT+02:00 2022  |                                     |                                                       |        |
|               | $21 -$               | <b>Decision</b>                                             | Andreja Schneider TA                      | Elec item attribute               | Mon Aug 15 14 19:26 GMT +02:00 2022 |                                     |                                                       |        |
|               | 22                   | Decision                                                    | Andreja Schneider TA                      | Quorum Decision                   | Mon Aug 15 14 20:08 GMT+02:00 2022  |                                     |                                                       |        |
|               | 22                   | Decision <sup>-</sup>                                       | Project Manager                           | Quorum Decision                   | Mon Aug 15 14 20:42 GMT+02:00 2022  |                                     |                                                       |        |
|               |                      | System                                                      | & Project Manager                         | Release process                   | Mon Aug 15 14:20:44 GMT+02:00 2022  |                                     |                                                       |        |
|               | 10                   | Uodate                                                      | Project Manager                           | CR Update - Completed             | Mon Aug 15 14:20:44 GMT+02:00 2022  |                                     |                                                       |        |
|               |                      | Stop                                                        | Project Manager                           | Stop Workflow                     | Mon Aug 15 14:20:44 GMT+02:00 2022  |                                     |                                                       |        |

*FIGURE 28 WORKFLOW AND CR AUDIT TRAIL IN THE CR*

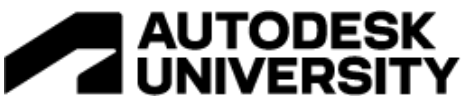

Another possibility of reviewing completed and pending workflow tasks is over a CR dashboard. By expanding specific CR, you can check which users were assigned to the task but also which one completed the task and at which timeframe.

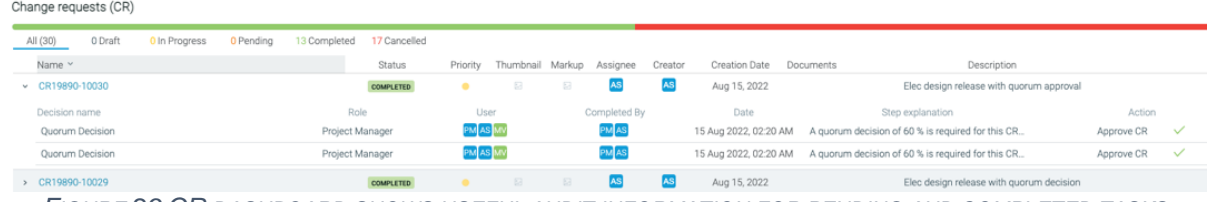

*FIGURE 29 CR DASHBOARD SHOWS USEFUL AUDIT INFORMATION FOR PENDING AND COMPLETED TASKS*

CR information is also obtainable under the history of a released item. For example, you can review which was the last user that approved the release and when.

| eBOM sBOM<br><b>CARDIOGRAPHIC</b>          |                 |       |               |       |           |            |           |                | PCB board 000000036 AB<br>$   \cdot   $                                                                                                    |
|--------------------------------------------|-----------------|-------|---------------|-------|-----------|------------|-----------|----------------|----------------------------------------------------------------------------------------------------|
| Item Name                                  | Status          | Files | Visualization | Tasks | Creator   | <b>Qty</b> | Thumbnail | Spare          | $\frac{0}{0} \frac{--}{--}$                                                                                                    |
| $\vee$ : (c) PCB board                     | <b>RELEASED</b> | 西风口   | 63            | B)    | AS        |            | 回         |                | $\boxtimes$                                                                                                    |
| 1 <> 100nF                                 | RELEASED        | 公共口目  | 60            | B     | <b>AS</b> | 1.0000     | 큠         | $\circledcirc$ | $\mathbb{D}$<br>----                                                                                                    |
| $\frac{1}{2}$ $\phi$ TuF                   | RELEASED        | 公众心面  | 60            | B     |           | 1.0000     | 脑         | $\circledcirc$ | $\bullet$<br>$\odot$                                                                                                    |
| 1 <> 100uF                                 | RELEASED        | 小人口图  | $\oplus$      | e.    |           | 1.0000     | 日         | $\odot$        | <b>CONTRACTOR</b><br>$\circledS$<br>Preview not available                                                                                                    |
| $\frac{1}{2}$ $\frac{4}{2}$ $\frac{20}{2}$ | <b>RELEASED</b> | 公共口分  | 中心            | B)    |           | 1,0000     | 因         | $\odot$        |                                                                                                    |
|                                            |                 |       |               |       |           |            |           |                | $\odot$<br>囜<br>History                                                                                                    |
|                                            |                 |       |               |       |           |            |           |                | $\mathbb{R}^*$<br>User & Date<br>Attribute<br>Action<br>Andreja Schneider<br>000000036-AB-<br>$6\bar{p}$<br>00.000 released by<br>TA<br><b>MODIFY</b><br>Aug 15, 2022<br>CR19890-10027<br>Andreja Schneider<br>000000036-AB-<br>$\overline{\mathbb{E}}$<br>TA<br>00.000-PCB board<br>CREATE<br>Aug 15, 2022<br>created.<br>$\bigcirc$ |

*FIGURE 30 RELEASE INFORMATION IN ITEM HISTORY*

## **Learning Objectives - summary**

Let us review once again the topics and lessons we learned today:

- We reviewed the benefits of the automated release process both in general terms but also significantly within Upchain
- We went over examples of automated release processes in Upchain
	- o OOTB Upchain workflow lesson 3
		- o Electrical design checks lesson 4
		- o Mechanical design checks lesson 5
	- o Item attributes and categorization checks lesson 6
		- o Quorum decision workflow lesson 8
- We showed the potential of merging multiple processes for different data types into one release workflow – lesson 7
- We showed where you could find available audit trail information of data checks and user decisions - lesson 8